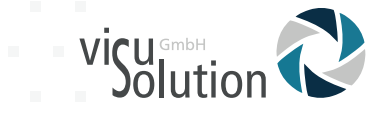

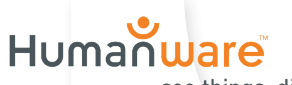

see things. differently.

# **Benutzerhandbuch**

# **explorē 12**

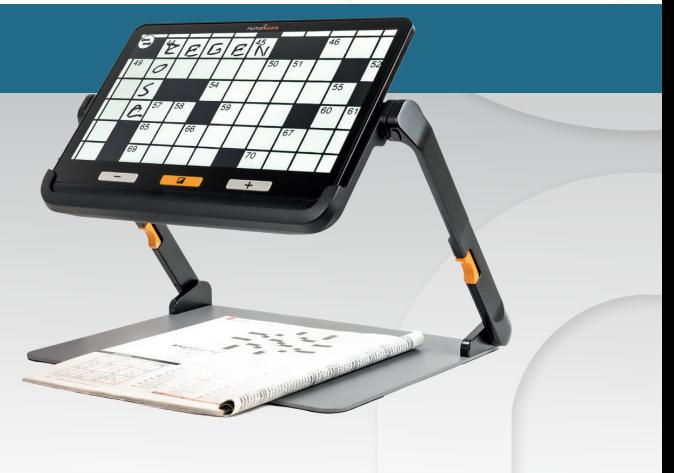

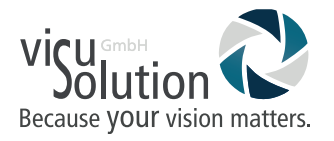

Sehr geehrte Kundin, sehr geehrter Kunde,

vielen Dank für den Kauf der explorē 12. Sie haben mit dem Kauf der explorē 12 eine sehr gute Wahl getroffen.

Mit den vorliegenden Informationen erhalten Sie nun wichtige Hinweise und Tipps für eine lange Lebensdauer Ihres neuen Hilfsmittels.

Wir wünschen Ihnen viel Freude mit Ihrer explorē 12.

Ihr visuSolution Team

Die elektronische Handlupe explorē 12 ist so entworfen, dass sie tragbar und elegant zugleich ist. Sie passt mit Leichtigkeit in fast jede Tasche und ist überall und jederzeit griffbereit. Gleichzeitig besticht sie durch ihr extra großes Display, perfekt für eine sehr komfortable Nutzung.

Diese Bedienungsanleitung beschreibt die Systemfunktionen auf Basis der explorē Standardeinstellung. Lesen Sie sorgfältig die Bedienungs- und Sicherheitshinweise durch bevor Sie die explorē 12 verwenden.

Wenn Sie Fragen zu Ihrem System haben, kontaktieren Sie bitte Ihren Händler oder die visuSolution GmbH. Die Kontaktinformationen finden Sie am Ende der Bedienungsanleitung.

Copyright 2021 von Technologies HumanWare Inc., alle Rechte sind vorbehalten. Kein Teil dieser Publikation darf ohne vorherige schriftliche Zustimmung von Technologies HumanWare Inc. in irgendeiner Form oder auf irgendeine Weise vervielfältigt, verbreitet oder in einem Datenbank- oder Abrufsystem gespeichert werden.

#### **Inhalt**

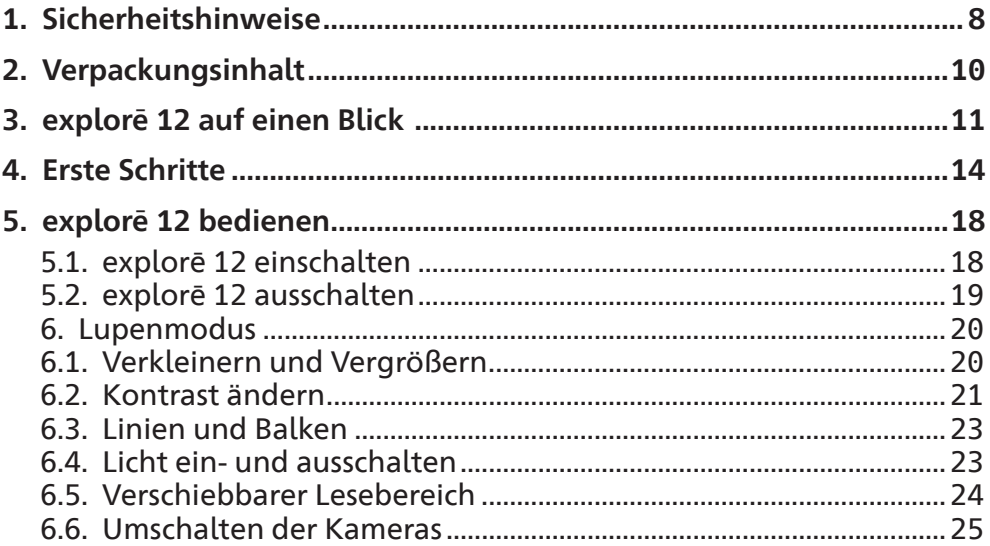

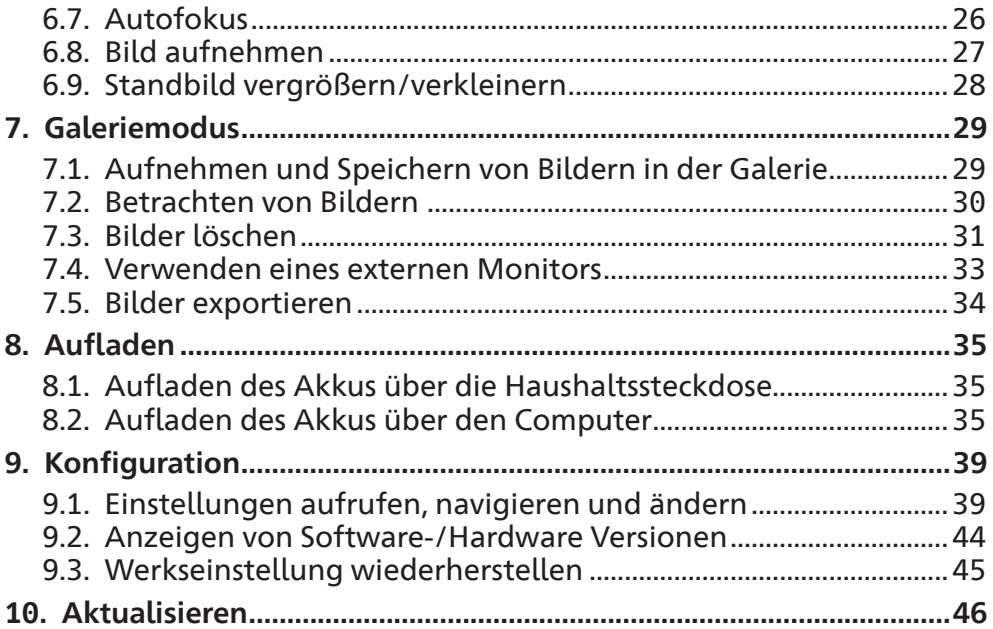

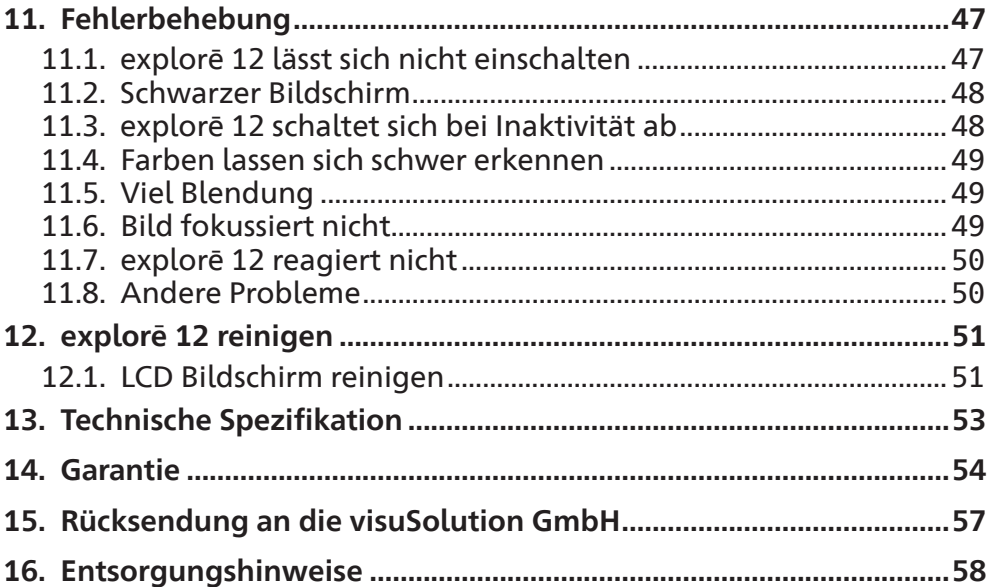

#### **1. Sicherheitshinweise**

- ! Schauen Sie nicht direkt in das LED-Licht, das sich an der Rückseite der Lupe befindet, um Augenschäden zu vermeiden.
- ! Halten Sie das Gerät von Wasser oder hoher Luftfeuchtigkeit fern.
- ! Tauchen Sie das Gerät nicht in Wasser oder andere Flüssigkeiten ein.
- ! Schalten Sie Ihre explorē 12 aus, bevor Sie sie reinigen.
- ! Benutzen Sie für die explorē 12 ausschließlich die mitgelieferten Kabel.
- ! Benutzen Sie das Gerät nicht in der Nähe von Wärmequellen und Feuer. Lagern Sie das Gerät nicht an Orten mit hoher Temperatur.
- ! Verwenden Sie zum Aufladen des Akkus nur USB-kompatible Netzteile. Das Gerät darf nicht zerlegt oder modifiziert werden.
- ! Werfen Sie das Gerät nicht.
- ! Stechen oder schlagen Sie nicht mit einem spitzen Objekt oder Hammer auf das Gerät ein.
- ! Reiben Sie sich nicht die Augen, wenn der Akku ausläuft, damit keine Flüssigkeit in die Augen gelangt. Sollte dies doch einmal passieren, spülen Sie die Augen mit sauberem fließendem Wasser aus und suchen Sie sofortige ärztliche Hilfe.
- ! Wenn der Akku ausläuft und die Flüssigkeit mit der Haut in Kontakt kommt, spülen Sie die Haut sofort mit reichlich Wasser ab, um Verletzungen zu vermeiden.

Akku:

Die explorē 12 hat einen internen wiederaufladbaren Li-Ionen-Akku. Der Akku muss von einem qualifizierten Techniker ersetzt werden.

## **2. Verpackungsinhalt**

Die Verpackung beinhaltet folgende Einzelteile:

- $\checkmark$  explorē 12 elektronische Lupe
- $\checkmark$  Klappständer (optional)
- $\checkmark$  Schutzhülle
- $\checkmark$  Schutzfolie
- $V$  USB-Kabel
- $\checkmark$  High-Resolution Video-Kabel
- $\checkmark$  Benutzerhandbuch
- $\checkmark$  Garantieschein
- $\checkmark$  Microfaser-Reinigungstuch

Bitte bewahren Sie die Originalverpackung und den Kaufbeleg für 24 Monate sorgfältig auf. Im Falle einer Reklamation sind diese unerlässlich.

**3. explorē 12 auf einen Blick** 

**Vorderseite**

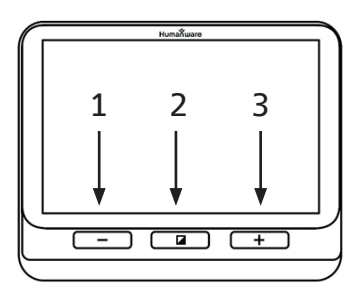

- 1. Verkleinerungs-Taste [-]
- 2. Kontrast-Taste
- 3. Vergrößerungs-Taste [+]

**3. explorē 12 auf einen Blick**

#### **Rückseite**

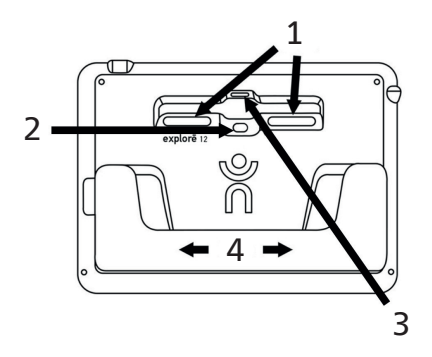

- 1. LEDs
- 2. Kamera für die Nähe
- 3. Kamera für die Ferne
- 4. Klappständer

**3. explorē 12 auf einen Blick** 

**linke Seite**

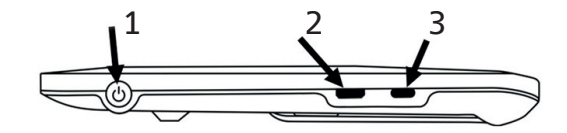

- 1. Ein/Aus-Taste
- 2. High-Resolution Video-Anschluss
- 3. USB-Anschluss

#### **obere Ecke**

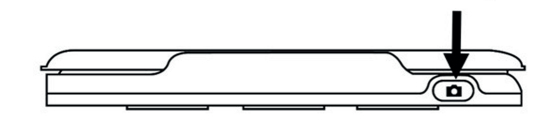

4. Bildaufnahme-Taste

4

#### **4. Erste Schritte**

- 1. Schließen Sie das USB Kabel an.
- 2. Laden Sie den Akku vor der ersten Inbetriebnahme vollständig auf. Das Gerät kann während des Ladevorgangs warm werden, das ist normal.
- 3. Nehmen Sie nach vollständiger Ladung das Kabel vorsichtig ab.

4. Um die explore 12 zu starten drücken Sie die Ein/Aus Taste oder klappen sie den Ständer aus.

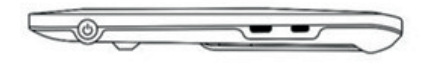

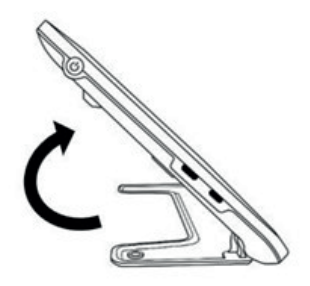

5. Alternativ können Sie den Klappständer (optional erhältlich) aufklappen und Ihr Gerät in die Halterung einsetzen.

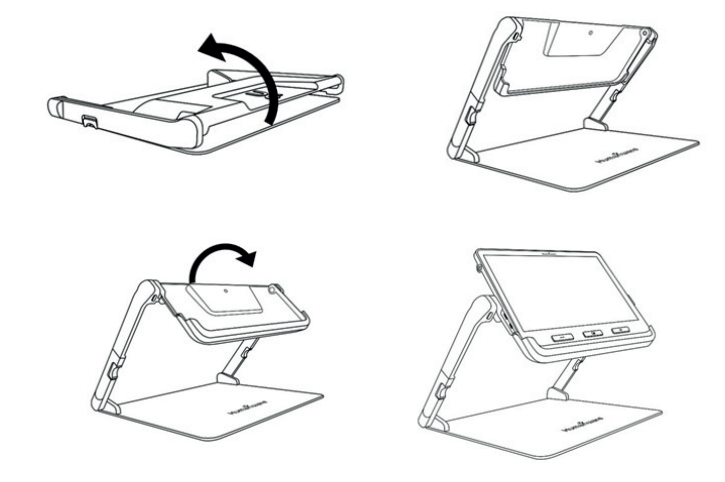

- 6. **Für das Zusammenklappen des optionalen Klappständers nehmen Sie Ihr Gerät vorher unbedingt wieder aus der Halterung!**
- 7. Drücken Sie die beiden orangefarbenen Taster an den jeweiligen Außenseiten und klappen Sie den Ständer zusammen.

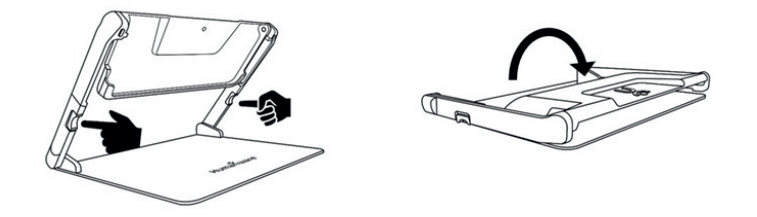

#### **5. explorē 12 bedienen**

#### **5.1. explorē 12 einschalten**

Um die Lupe zu starten, drücken Sie einfach die Ein/Aus-Taste auf der linken Seite des Gerätes. Das Gerät kann dann an den Seiten gehalten werden, genau wie Sie ein Tablet halten würden.

Alternativ können Sie das Gerät einschalten, indem Sie den Klappständer öffnen und das Gerät aufstellen.

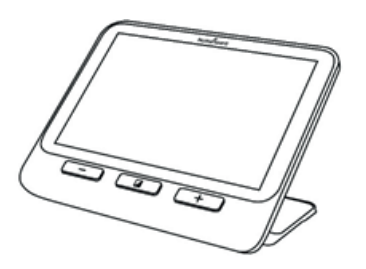

Der Bildschirm der explorē 12 schaltet sich nach ein paar Sekunden ein und zeigt das Kamerabild an. Das ist der Lupen-Modus.

Das Gerät können Sie somit auch handfrei benutzen, indem Sie es aufgeklappt auf das Lesematerial stellen.

#### **5.2. explorē 12 ausschalten**

Um Ihr Gerät auszuschalten drücken Sie einfach die Ein/Aus-Taste auf der linken Seite des Gerätes.

#### **6. Lupenmodus**

Der Lupenmodus ist der Hauptbedienmodus der explorē 12. Mit geschlossenem Ständer können Sie Gegenstände aus der Ferne vergrößern. Mit geöffnetem Ständer können Sie Gegenstände in der Nähe vergrößern.

#### **6.1. Verkleinern und Vergrößern**

Zum Vergrößern drücken Sie oder halten Sie einfach die **[+] Taste**  gedrückt bis das Bild die geeignete Größe hat.

Zum Verkleinern drücken Sie einmal die **[-] Taste** oder halten diese gedrückt bis Sie mit der Bildgröße zufrieden sind.

Alternativ können Sie auch mit der Touchgeste vergrößern. Aktivieren Sie dafür die Touchfunktion in den Einstellungen (siehe Kapitel 9 Konfiguration).

#### **6.2. Kontrast ändern**

Mit der explorē 12 können Sie den Kontrast entsprechend Ihrer Bedürfnisse und Wünsche einstellen.

Um den Kontrast zu ändern, drücken Sie einfach die **Kontrast-Taste** bis Sie den Kontrast finden, mit dem Sie sich wohl fühlen.

Die verfügbaren Kontrastfarben sind:

Vollfarbe, Schwarz auf Weiß, Weiß auf Schwarz, Schwarz auf Gelb, Gelb auf Schwarz

Weitere Kontrastfarben sind ebenfalls einstellbar:

Schwarz auf Orange, Orange auf Schwarz Schwarz auf Cyan, Cyan auf Schwarz Schwarz auf Violett, Violett auf Schwarz, Schwarz auf Grün, Grün auf Schwarz, Blau auf Gelb, Gelb auf Blau, Weiß auf Blau, Blau auf Weiß.

Sie können die bevorzugten Kontrastfarben im Menü einstellen.

#### **6.3. Linien und Balken**

Mit der explorē 12 können Sie eine horizontale Linie hinzufügen oder Balken über das Bild legen, die das Lesen erleichtern.

Um eine Leselinie hinzuzufügen oder zu entfernen, drücken und halten Sie gleichzeitig die **Kontrast** und **[+] Taste**.

Um Balken hinzuzufügen oder zu entfernen, drücken und halten Sie gleichzeitig die **Kontrast** und **[-] Taste.**

#### **6.4. Licht ein- und ausschalten**

Zum Ein- und Ausschalten der LED-Lampen halten Sie gleichzeitig die **[+] Taste** und die **[-] Taste** gerückt. Beachten Sie, dass die Nahkamera eingeschaltet sein muss.

#### **6.5. Verschiebbarer Lesebereich (nur mit optionalem Klappständer)**

Beim Betrachten eines Dokuments oder Objekts im Lupenmodus mit dem klappbaren Leseständer (optional erhältlich), können Sie das Live-Bild nach links und rechts horizontal schieben, indem Sie Ihren Finger in der gewünschten Richtung über den Bildschirm streichen.

Ab Zoomstufe 4x und höher können Sie im Menü "Schwenktasten" einstellen. Wenn Sie auf diese Pfeile tippen, gelangen Sie ganz nach links oder rechts des sichtbaren Bereichs der Kamera.

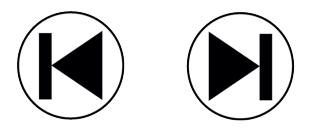

#### **Beachten Sie, dass diese Schiebefunktion des Lesebereichs nur mit der Nahkamera auf dem optional erhältlichen Klappständer funktioniert.**

#### **6.6. Umschalten der Kameras**

Standardmäßig ist die Nahkamera im Lupenmodus eingestellt, solange der Ständer geöffnet ist und sich das Gerät im Lupenmodus befindet. Es ist jedoch möglich, zur Entfernungskamera umzuschalten, indem Sie oben links des Bildschirms auf das Doppelpfeilsymbol tippen. Gleichfalls können Sie im Menü zwischen den beiden Kameras wählen. (siehe Kapitel 9)

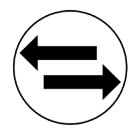

### **6.7. Autofokus**

Die explorē 12 hat einen Autofokus, der im Menü ent- oder gesperrt oder auf manuell eingestellt sein kann. Ist der Autofokus entsperrt (Standard), fokussiert die explorē 12 dynamisch den gerade angeschauten Gegenstand. Wenn der Autofokus gesperrt ist und Sie Ihre Lupe gerade auf dem Tisch benutzen, dann behält die explorē 12 ihren derzeitigen Fokus bei, ungeachtet jeglicher Bewegungen oder Änderungen. Ist der Autofokus auf manuell eingestellt, tippen Sie im Lupenmodus auf die gewünschte Stelle im Display, auf die Sie fokussieren möchten. Das Gerät fokussiert auf die entsprechende Stelle.

**Hinweis:** Der manuelle Autofokus funktioniert nur mit der Fernkamera oder mit optional erhältlichem Klappständer.

#### **6.8. Bild aufnehmen**

Mit der explorē 12 können Sie ein Standbild im Lupenmodus aufnehmen, um leichter zu lesen. Eine besonders nützliche Funktion zum Lesen von Etiketten oder Schrift auf Produkten in hohen Regalen.

Um ein Bild einzufrieren, drücken Sie die Aufnahme-Taste, während Sie Ihre Lupe auf das, was Sie lesen möchten, ausrichten. Ihr Gerät erstellt dann einen Schnappschuss.

Der Schnappschuss wird Ihnen solange auf dem Bildschirm angezeigt, bis Sie sich entscheiden in den Lupen-Modus zurückzukehren.

Drücken Sie einfach nochmal die **Aufnahme-Taste,** um wieder in den Lupen-Modus zu gelangen.

#### **6.9. Standbild vergrößern/verkleinern**

Drücken Sie oder drücken und halten Sie die **Vergrößerungs-Taste [+]** um ein Bild zu vergrößern, bis es die entsprechende, von Ihnen gewünschte Größe hat.

Ebenso können Sie durch einmaliges Drücken oder Drücken und Halten der **Verkleinerungs-Taste [-]** das Bild verkleinern, bis Sie mit der Größe des Bildes zufrieden sind.

Alternativ können Sie auch mit der Touchgeste vergrößern. Aktivieren Sie dafür die Touchfunktion in den Einstellungen.

Um den Rest des vergrößerten Bildes zu sehen, wischen Sie mit dem Finger über den Bildschirm.

#### **7. Galeriemodus**

#### **7.1. Aufnehmen und Speichern von Bildern in der Galerie**

Um im Lupen-Modus ein Live- oder Standbild in Ihre Galerie zu speichern halten Sie einfach die **Aufnahme-Taste** eine halbe Sekunde lang gedrückt.

Es erscheint eine "gespeichert"- Meldung auf dem Bildschirm, die bestätigt, dass das Bild nun in der Galerie Ihrer explorē 12 gespeichert ist.

Alternativ können Sie auch eine Touchfunktion zum Speichern benutzen. Drücken Sie einfach mit Ihrem Finger einige Sekunden auf den Bildschirm.

#### **7.2. Betrachten von Bildern**

Über das **Menü** können Sie auf die Galerie Ihrer explorē 12 zugreifen. Alternativ können Sie auf die Galerie zugreifen, indem Sie die **Aufnahme- und Kontrast-Taste** gleichzeitig gedrückt halten.

Sie können in der Galerie navigieren, indem Sie die Pfeile auf dem Bildschirm antippen oder mit dem Finger über den Bildschirm streichen.

**Hinweis:** Die Größe Ihrer gespeicherten Bilder können Sie ebenfalls mit der **Vergrößerungstaste [+]** und der **Verkleinerungstaste [-]** drücken.

Um die Galerie zu verlassen drücken Sie die **Kontrast-Taste** oder tippen Sie auf das **runde Pfeilsymbol.**

#### **7.3. Bilder löschen**

Um ein Bild zu löschen, gehen Sie in die Galerie indem Sie die **Aufnahme- und Kontrast-Taste** gleichzeitig im Galerie-Modus, gedrückt halten.

Navigieren Sie zu dem Bild, das Sie löschen möchten, indem Sie mit dem Finger über den Bildschirm streichen oder auf die Pfeiltasten tippen. Halten Sie dann die **Aufnahme-Taste** gedrückt um das Bild zu löschen.

Alternativ können Sie mit dem Finger länger auf das Bild drücken, um es zu löschen.

Sie bestätigen das Löschen des Bildes, indem Sie auf "Löschen" tippen. Sie können den Vorgang abbrechen, indem Sie auf "Abbrechen" tippen oder die **Kontrast-Taste** drücken.

**Hinweis:** Um den gesamten Inhalt der Galerie zu löschen, halten Sie die Kontrast-Taste gedrückt und wählen "Galerie löschen".

#### **7.4. Verwenden eines externen Monitors**

Um ein größeres Bild zu erhalten, können Sie sich den Inhalt der explorē 12 auf einem externen Bildschirm anzeigen lassen (z.B. Fernseher).

Verbinden Sie einfach Ihre explorē 12 mit einem externen Bildschirm und mit dem beiliegenden High-Resolution Video-Kabel.

Bitte beachten Sie die Liste der unterstützten Video-Formate in den Technischen Spezifikationen (Kapitel 13).

**Hinweis:** Bei Anschluss an einen externen Monitor wird das übertragene Bild nur auf dem externen Monitor angezeigt. Nach Abziehen des High-Resolution Video-Kabels wechselt das Bild nicht automatisch wieder auf die explorē 12. Sie müssen dazu das Gerät neu starten.

#### **7.5. Bilder exportieren**

Sie können von der explorē 12 gespeicherte Bilder auf Ihren Computer exportieren. Dazu schließen Sie Ihre Lupe mit dem mitgelieferten USB-Kabel an Ihren Computer an.

Sie erhalten die Meldung "PC verbunden" auf Ihrem Gerät.

Jetzt können Sie Bilder aus Ihrer Galerie kopieren und auf Ihrem Computer einfügen indem Sie den Dateibrowser Ihres Computers verwenden.

Beim Anschluss an einen PC funktioniert das Gerät genau wie ein USB-Stick oder ein externes Laufwerk. Im Ordner Bilder auf Ihrer explorē 12 befinden sich auch die Galeriebilder.

#### **Hinweis:**

Wenn Sie Bilder vom Gerät kopieren oder löschen, trennen Sie niemals das USB-Kabel, da Bilder dabei verloren gehen könnten.

#### **8. Aufladen**

#### **8.1. Aufladen des Akkus über die Haushaltssteckdose**

Verbinden Sie das USB-Ladekabel mit dem Netzstecker der explorē 12-Lupe. Dann schließen Sie das USB-Kabel vorsichtig über den USB-Anschluss an die Lupe an und stecken den Netzstecker in die Steckdose.

Laden Sie den Akku vollständig auf. Bei einem leeren Gerät beträgt die Ladezeit ca. 3,5 Stunden.

#### **8.2. Aufladen des Akkus über den Computer**

Verbinden Sie das USB-Ladekabel mit dem Netzstecker der explorē 12-Lupe.

Während des Ladeprozesses erscheint beim Start des Ladevor- gangs oder beim Anschalten des Gerätes kurzzeitig folgendes Bild:

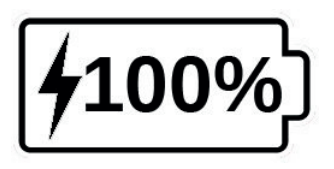

Das Blitzsymbol zeigt an, dass Ihr Gerät aufgeladen wird. Die Zahl rechts gibt die verbleibende Akkuladung in Prozent an.

Aufgrund geringerer Ausgangsspannung des Computer-USB-Anschlusses kann das Aufladen über den Computer länger dauern und es kann vorkommen, dass sich das Gerät nicht vollständig auf-lädt.

Am effektivsten ist das Aufladen des Gerätes über die Haushaltssteckdose mit dem mitgelieferten Netzteil.

**Hinweis:** Das Gerät kann während des Ladevorgangs benutzt werden, auch wenn dies die Ladezeit verlängert. Bitte beachten Sie, dass es bei vollständig entladenem oder sehr lange nicht benutztem Akku einige Minuten dauern kann bis das Gerät reagiert und angeht - dies ist normal.

Beachten Sie ebenfalls, dass Ihre explorē 12, wie alle elektronischen Geräte, bei Gebrauch oder beim Aufladen warm wird - dies ist normal.

WICHTIG: Laden Sie den Akku nicht in der Nähe von Heizquellen auf.

#### **Sicherheitshinweise zu Akkus**

Der Akku darf nicht zerlegt oder verändert werden.

Nutzen Sie ausschließlich das von HumanWare bestimmte Ladegerät.

Es besteht Überhitzungs-, Brand- und Explosionsgefahr, wenn der Akku ins Feuer geworfen, erhitzt, Stößen ausgesetzt wird, in Kontakt mit Wasser kommt oder ein Kurzschluss vorliegt.

#### **9. Konfiguration**

#### **9.1. Einstellungen aufrufen, navigieren und ändern**

Halten Sie die **Kontrast-Taste** gedrückt um in das Menü zu gelangen. Navigieren Sie durch das Menü indem Sie mit dem Finger über den Bildschirm streichen, auf die im Bildschirm angezeigten Pfeiltasten tippen oder die **[+] Taste** drücken um nach oben zu scrollen und die **[-] Taste** um nach unten zu scrollen.

Um etwas auszuwählen, tippen Sie mit dem Finger darauf.

Um zum vorherigen Menü zurückzugehen, drücken Sie die **Kontrast-Taste** oder tippen Sie auf das **runde Pfeilsymbol.**

Um zum Lupen-Modus zurückzukehren, drücken Sie einmal auf die **Kontrast-Taste.**

#### Das Menü enthält folgende Punkte:

\* Standardeinstellungen

- Galerie (Zugang zu Bildern in der Galerie)
- Kamera umschalten: Fernkamera\*, Nahkamera\* in Standard Modus oder mit optionalem Klappständer)
- Autofokus: entsperrt\*, gesperrt, manuell
- Bildschirmhelligkeit (Ändern der Helligkeitsstufe des Bildschirms): 1 bis 9 (8\*)
- Touchscreen (Untermenü, Touchgesten und Vibrationen aktivieren):
	- $\checkmark$  Zweifingerzoom (Touchgeste: mit zwei Fingern vergrößern/verkleinern)
	- $\checkmark$  Vibrationen
	- $\checkmark$  Tippen und Halten (Touchgeste: Finger auf Bild gedrückt halten, um es zu speichern)
	- $\checkmark$  Schwenktasten (für verschiebbaren Lesebereich, nur mit optional erhältlichem Klappständer)
- Auto. Abschalten (Wählen Sie, wie lange das Gerät an bleibt): 1 Minute, 2 Minuten, 5 Minuten\*, 10 Minuten
- bevorzugter Zoom (Ändern der Standardvergrößerung beim Öffnen des Gerätes): vorherige (Vergrößerungsstufe, die Sie beim letzten Schließen des Gerätes hatten), 2x\* bis 30x; 2x\* to 15x (im optional erhältlichem Klappständer mit Nahkamera)
- Kontrast (Untermenü)
	- $\checkmark$  bevorzugter Kontrast (Kontrast wählen, in dem die explorē 12 starten soll): vorherige\* (zuletzt verwendeter Kontrast), Farbe, aktivierte Kontrastfarben
	- $\checkmark$  Menü (Kontrastfarben im Menü ändern):

Schwarz auf Weiß, Weiß auf Schwarz, Schwarz auf Gelb, Gelb auf Schwarz, Schwarz auf Orange, Orange auf Schwarz, Schwarz auf Cyan, Cyan auf Schwarz, Schwarz auf Violett, Violett auf Schwarz, Schwarz auf Grün, Grün auf Schwarz, Blau auf Gelb, Gelb auf Blau, Weiß auf Blau, Blau auf Weiß

 $\checkmark$  mögliche Kontraste (Farbkombination für den Lupenmodus auswählen):

Schwarz auf Weiß, Weiß auf Schwarz Schwarz auf Gelb, Gelb auf Schwarz, Schwarz auf Orange, Orange auf Schwarz, Schwarz auf Cyan, Cyan auf Schwarz, Schwarz auf Violett, Violett auf Schwarz, Schwarz auf Grün, Grün auf Schwarz, Blau auf Gelb, Gelb auf Blau, Weiß auf Blau, Blau auf Weiß

- Linien und Balken: Linie, Balken, keine\*
- Lichter: an<sup>\*</sup>, niedrig, aus
- Textgröße: klein, mittel\*, groß
- Sprache:

Englisch (US)\*, Englisch (UK), Französisch, Spanisch, Deutsch, Holländisch, Dänisch, Polnisch, Portugiesisch (Portugal), Portugiesisch (Brasilien), Norwegisch (Bokmål), Italienisch, Schwedisch, Finnisch, Russisch, Tschechisch, Japanisch, Koreanisch, Isländisch, Estländisch, Türkisch, Litauisch, Ungarisch, Lettisch

• Anzeige: 50Hz\*, 60Hz

**Hinweis:** Sind keine 50Hz eingestellt, kann es im europäischen Raum zu einem Flackern des Bildes kommen.

• Galerie löschen

- Werkseinstellung wiederherstellen
- Impressum (Informationen zu Ihrem Gerät): Software, Hardware, Seriennummer

#### **9.2. Anzeigen von Software-/Hardware Versionen**

Gehen Sie ins Menü, indem Sie die **Kontrast-Taste** drücken und halten. Dort finden Sie die Versionsnummern Ihrer explorē 12.

Wischen Sie mit dem Finger (von unten nach oben) über den Bildschirm oder tippen Sie auf die Pfeiltasten und scrollen Sie herunter bis zum Impressum.

Tippen Sie dann auf Impressum, um sich die aktuelle Software- und Hardwareversion der explorē 12 anzeigen zu lassen.

#### **9.3. Werkseinstellung wiederherstellen**

Um Ihre Lupe auf Werkseinstellungen zurückzusetzen, gehen Sie ins Menü durch Gedrückthalten der **Kontrast-Taste** und scrollen Sie herunter bis zu **"Werkeinst. wiederherstellen"**.

Tippen Sie mit dem Finger auf "Werkeinst. wiederherstellen". Bestätigen Sie, indem Sie auf **"Ja"** tippen**.**

**Hinweis:** Sind die Werksteinstellungen aktiviert, ist das Gerät auf Englisch eingestellt und somit auch die Menüansicht. Sie können wieder zurück in die deutsche Sprache wechseln, indem Sie im Menü (Englisch: Menu) auf das englische Wort Languages scrollen und dort die Sprache Deutsch auswählen.

#### **10. Aktualisieren**

Gehen Sie auf: **http://www.humanware.com/support/explore** und laden Sie die aktuelle Version der explorē 12-Software herunter.

- $\checkmark$  Schließen Sie Ihr Gerät mit dem mitgelieferten USB-Kabel an einen Computer an.
- $\checkmark$  Öffnen Sie den Datei-Explorer Ihres Computers.
- $\checkmark$  Kopieren Sie die heruntergeladene Datei direkt in Ihren explorē 12-Pfad.

Sobald die Übertragung abgeschlossen ist, ziehen Sie das USB-Kabel vom Computer ab.

Starten Sie Ihre explorē 12 neu. Das Gerät aktualisiert sich automatisch selbst.

46

#### **11. Fehlerbehebung**

#### **11.1. explorē 12 lässt sich nicht einschalten**

Drücken und halten Sie die **Ein/Aus-Taste**.

Schaltet sich Ihr Gerät immer noch nicht ein, muss dessen Akku wahrscheinlich aufgeladen werden.

Verbinden Sie das Gerät mit dem mitgelieferten USB-Kabel und der Stromversorgung. Alternativ verbinden Sie das Gerät mit den USB-Kabel und einen aktiven Computer.

Falls der Akku komplett entladen ist, kann es ein paar Minuten dauern bis das Gerät reagiert.

#### **11.2. Schwarzer Bildschirm**

Wenn das Gerät auf einem Tisch oder einer flachen Oberfläche liegt, kann das Bild schwarz sein. Heben Sie die Lupe an, um zu sehen, ob das der Grund für den schwarzen Bildschirm ist.

Wenn das Problem dadurch nicht behoben wird, starten Sie das Gerät neu.

#### **11.3. explorē 12 schaltet sich bei Inaktivität ab**

Dies ist normal und dient der Schonung des Akkus. Standardmäßig schaltet sich die explorē 12 nach 5 Minuten Inaktivität ab.

Es ist möglich, den Timer für das automatische Abschalten auf 1 Minute, 2 Minuten, 5 Minuten oder 10 Minuten einzustellen.

#### **11.4. Farben lassen sich schwer erkennen**

Stellen Sie zunächst sicher, dass es genügend Umgebungslicht gibt. Wählen Sie eine andere Farbkombination, indem Sie im Lupen-Modus die Kontrast-Taste drücken.

#### **11.5. Viel Blendung**

Neigen Sie den Gegenstand, den Sie gerade anschauen, in eine andere Richtung um die Blendung zu verringern.

#### **11.6. Bild fokussiert nicht**

Prüfen Sie, ob der Autofokus in den Einstellungen auf entsperrt gestellt ist.

Bewegen Sie die Lupe über dem Dokument hin und her. Dadurch fokussiert sich die explorē 12 auf dem Dokument neu.

#### **11.7. explorē 12 reagiert nicht**

Stellen Sie sicher, dass die explorē 12 nicht mit dem Ladekabel verbunden ist.

Halten Sie nun die Ein/Aus-Taste für 10 Sekunde gedrückt. Das System schaltet sich automatisch ab. Drücken sie erneut die Ein/Aus-Taste für 1 Sekunde, um das Gerät wieder einzuschalten.

#### **11.8. Andere Probleme**

Wiederherstellen der Werkseinstellungen im Menü.

Rufen Sie das Menü auf, indem Sie die **Kontrast-Taste** gedrückt halten. Scrollen Sie nach unten auf die Werkseinstellungen, indem Sie mit dem Finger über den Bildschirm streichen oder auf die Pfeiltasten tippen. Dann tippen Sie auf "Werkseinstellungen wie**derherstellen"** und bestätigen Sie durch Tippen auf **"Ja"** .

#### **12. explorē 12 reinigen**

#### **12.1. LCD Bildschirm reinigen**

Achten Sie darauf, dass das Gerät ausgeschaltet und nicht angeschlossen ist.

Verwenden Sie niemals ein Papiertuch um Ihren LCD Bildschirm zu reinigen.

Benutzen Sie nur solche Mikrofasertücher, wie sie für die explorē 12 mitgeliefert werden. Wischen Sie sorgfältig und vorsichtig mit dem Mikrofasertuch über den LCD-Bildschirm.

Möchten Sie den LCD-Bildschirm mit einem flüssigen Reinigungsmittel säubern, achten Sie im Voraus darauf, dass das Reinigungsmittel für LCD-Bildschirme geeignet ist.

Verwenden Sie keine Haushaltreiniger zur Reinigung der explorē 12.

Dafür geeignete Mittel sind destilliertes Wasser, Isopropylalkohol und Essigwasser (mit maximal 10% Essig). Sprühen Sie keine Flüssigkeit direkt auf Ihren LCD-Bildschirm.

Verwenden Sie nur kleine Flüssigkeitsmengen, um zu verhindern, dass sich Flüssigkeit im Gerät ansammelt. Wenn Flüssigkeit eindringt, kann es zu Schäden am Gerät kommen. Stellen Sie sicher, dass keine Flüssigkeit auf dem Bildschirm bleibt.

Wiederholen Sie die vorherigen Schritte bei schwer zu entfernenden Flecken. Verwenden Sie keine Reinigungsmittel, die Ethylalkohole, Ethylsäure, Ammoniak, Aceton oder Methyl-Chloride enthalten.

#### **13. Technische Spezifikation**

Größe: 24 x 202 x 282,5 mm Bildschirm: 12'' IPS LCD Gewicht: 1134 g

Leistungsaufnahme: USB-Typ-C-Anschluss, 5 V max. Strom 3 A, 9 V max. Strom 2 A oder 12 V max.Strom 1,5 A Akkulaufzeit: 3,5 Stunden Ladezeit: 2 Stunden (wenn das Gerät aus ist)

Unterstützte High-Resolution Video-Formate:

1080p 60 Hz, 1080p 50 Hz, 720p 60 Hz, 720p 50 Hz

Keine Unterstützung der DVI-Emulation!

Betriebsbedingungen: Temperatur: 10 ˚C bis 40 ˚C, Luftfeuchtigkeit: 20 % bis 80 % Transport- und Lagerbedingungen: Temperatur: -20 ˚C bis 60 ˚C Luftfeuchtigkeit: 10 % bis 95 %

#### **14. Garantie**

HumanWare garantiert für die explorē 12 für einen Zeitraum von 24 Monaten ab dem Kaufdatum dafür, dass das Produkt frei von Material- und Herstellungsmängeln ist. Für den Akku werden 6 Monate Garantie gewährt.

Ó

Diese Garantie ist nicht übertragbar und gilt nur für Fälle, in denen der Schaden nicht auf unsachgemäße Verwendung, Misshandlung oder Fahrlässigkeit zurückzuführen ist.

Die Verwendung dieses Geräts ist unsachgemäß, wenn das Gerät nicht wie im Handbuch beschrieben benutzt wird. In keinem Fall haften HumanWare oder seine Vertriebspartner für indirekte oder Folgeschäden.

Ein durch Garantie abgedeckter Ersatz oder eine Reparatur erfolgen nur, wenn dem System eine Kopie des originalen Kaufbelegs beiliegt. Bitte bewahren Sie die Originalrechnung und Originalverpackung auf.

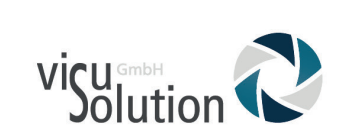

## **RMA Nr.:**

Bitte kontaktieren Sie uns, bevor Sie Ihr Gerät versenden.

039361 967-216

visuSolution GmbH Lüderitzer Weg 6

39517 Tangerhütte

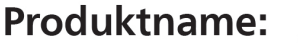

Lieferschein/Rechnungsnummer:

<u> 1980 - Andrea San Andrea Andrea Andrea Andrea Andrea Andrea Andrea Andrea Andrea Andrea Andrea Andrea Andrea </u>

56

Fehlerbeschreibung: Ein der anteressen ausgesetztetet der anteressen ausgesetzte der anteressen ausgesetzte de

#### **15. Rücksendung an die visuSolution GmbH**

Sollte Ihr Gerät nicht funktionieren, dann ist das ärgerlich.

Wir kümmern uns selbstverständlich im Rahmen der Gewährleistung darum, dass Sie schnell eine Lösung -für besseres Sehen- erhalten.

Rufen Sie uns unter Tel. 039361 967-216 an und halten Sie bitte den RMA Schein (die vorherige Seite in diesem Benutzerhandbuch) bereit.

Alternativ können Sie über unsere Homepage

www.visusolution.com

eine E-Mail mit Ihrer Telefonnummer senden und wir rufen Sie gerne zurück.

#### **16. Entsorgungshinweise**

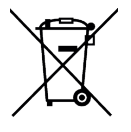

Dieses Symbol weist darauf hin, dass dieses Produkt und/oder die Akkus getrennt vom Hausmüll entsorgt werden müssen. Sie müssen das Gerät gemäß der geltenden Gesetze und Regelungen ordnungsgemäß entsorgen. Sie können sich von Ihrer örtlichen Verwaltung über die Möglichkeiten zur Entsorgung und zum Recycling beraten lassen oder in einer offiziellen Sammelstelle entsorgen.

58 Durch getrenntes Recyceln stellen Sie sicher, dass Rohstoffreserven geschont und alle Bestimmungen zum Schutz von Gesundheit und Umwelt eingehalten werden.

039361 967 - 216 039361 969 - 475 (Fax)

lowvision@visusolution.com

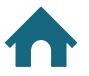

Lüderitzer Weg 6 39517 Tangerhütte OT Brunkau

 $\boldsymbol{\mathcal{A}}$ 

www.visusolution.com

Because your vision

matters.